2024/04/29 00:16 1/4 Table - User Manual

# **Table - User Manual**

# Introduction

*Table* is a plugin for Rhino 3D, designed to add the possibility to create, import or edit spreadsheets in your Rhino document.

# **Plugin installation**

The plugin installer can be downloaded at: https://www.tomkod.com/product/tables/ A free trial is included, and yearly licenses can be purchased on the aforementioned page. *Table* works for both Rhino 5 and Rhino 6, but some features only exist in the Rhino 6 version.

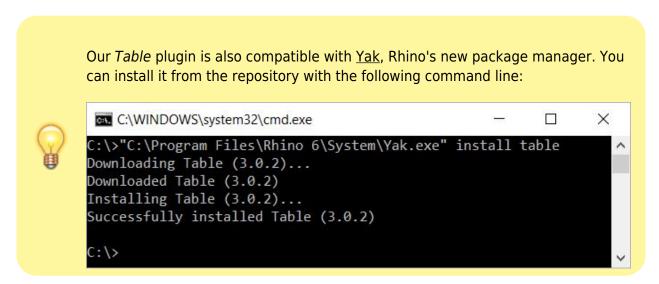

#### License activation

The free evaluation can be used once per computer, and requires a network access to the following adress: 51.254.220.203

The license activation requires network access to www.tomkod.com Please check your firewall in case of failure.

#### **Toolbar**

The toolbars for Rhino are always included in your plugins installation directory, or can be downloaded here. To install them, you just have to drag/drop the file "Tomkod.rui" to a rhino window.

# **Features and commands**

#### **TableAbout**

This command can be used only from the command line prompt. It displays the plugin's current revision and license status.

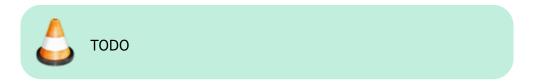

#### **TableCreate**

### Walkthrough

The command **TableCreate** allows to create a new table directly from Rhino. At first it will show a basic spreadsheet editor:

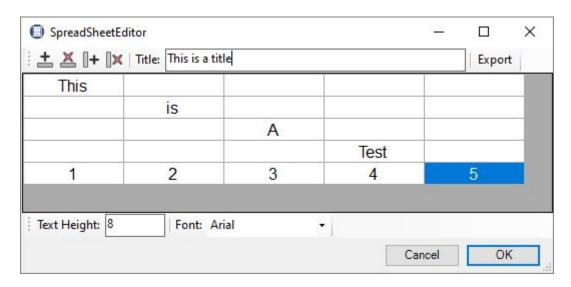

Afterward, the user will be able to pick the Table's insertion point, with a realtime preview. 1)

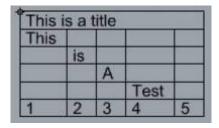

### **Options**

TableLocation ( FontHeight= 10 Comers Lipper(eff | Ittellows-None Fgnt ):

https://wiki.tomkod.com/ Printed on 2024/04/29 00:16

2024/04/29 00:16 3/4 Table - User Manual

- FontHeight: Takes a number for the text height.
- Font: Pops up a dialog to let the user select the required font family.

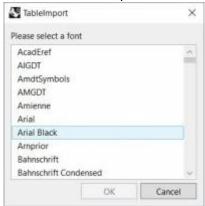

#### **TableEdit**

The command **TableEdit** allows to edit a table created or imported with our plugin. It works exactly the same as the command **TableCreate**, except that the user will be asked to select an existing table to edit.

The same spreadsheet editor and options are available.

# **TableImport**

## Walkthrough

The command **TableImport** allows to import a spreadsheet from an Excel file (.xls, .xlsx) or from a csv file (.csv). After launching the command, a dialog offer to select a compatible file:

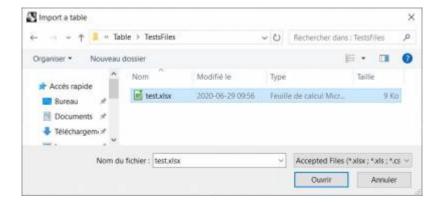

If the excel file has several sheets, you will be asked to pick one among the list:

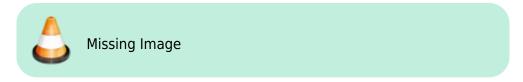

## **Scripted mode**

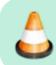

TODO

## **Options**

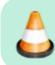

**TODO** 

# **TablesReload**

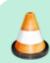

In rhino5, the preview might not display the texts with the selected font

From:

https://wiki.tomkod.com/ - TomKod knowledge base

https://wiki.tomkod.com/doku.php?id=start:plugins:table:table-usermanual&rev=1597399947 Last update: 2020/08/14 12:12

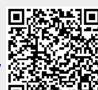

https://wiki.tomkod.com/ Printed on 2024/04/29 00:16